# FUJITSU Software Infrastructure Manager V2.6.0 Infrastructure Manager for PRIMEFLEX V2.6.0 Operating Procedures for General Monitoring

February 2021 FUJITSU LIMITED

| Modification History |               |                                                 |
|----------------------|---------------|-------------------------------------------------|
| Edition              | Issue Date    | Modification Overview                           |
| 01                   | October, 2020 | First edition                                   |
| 02                   | February 2021 | Added Chapter 3 General IPMI Monitoring         |
|                      |               | Added description of General IPMI in Appendix A |

This document describes the operating procedures for the basic monitoring of the nodes by registering in ISM devices are enable of SNMP, ICMP or IPMI communication, and are not listed in "Support Matrix" in Fujitsu Software Infrastructure Manager.

Hereinafter, "Infrastructure Manager" is referred to as "ISM". Also, the basic monitoring function using SNMP is called "General SNMP Monitoring", the basic monitoring function using ICMP (PING commands) is called "General PING Monitoring", and the basic monitoring function using IPMI is called "General IPMI Monitoring."

For the details and abbreviations used in this document, refer to the manuals listed below.

- User's Guide
- Operating Procedures
- Glossary
- Support Matrix

#### Note

• The supported versions of General Monitoring are as follows:

| Function                | Supported versions     |
|-------------------------|------------------------|
| General SNMP Monitoring | ISM 2.6.0 or later     |
| General PING Monitoring | ISM 2.6.0.020 or later |
| General IPMI Monitoring | ISM 2.6.0.030 or later |

- General SNMP Monitoring depends on the SNMP communication function of the target device. Before using this function, check the status of SNMP communication of the target device.
- General PING Monitoring depends on the result for ICMP (PING commands) of the target device. Before using this function, check the communication of the target device using ICMP (PING commands).
- General IPMI Monitoring depends on the IPMI communication function of the target device. Before using this function, checkthe status of IPMI communication of the target device.
- General SNMP Monitoring, General PING Monitoring, and General IPMI Monitoring are not available in Essentials mode.

# 1. General PING Monitoring

#### 1.1. Overview

"General PING Monitoring" can retrieve and display the following information:

1. Device status (Normal/Error) and alarm notification in case of error

The following figure shows the layout of the Details of Node screens.

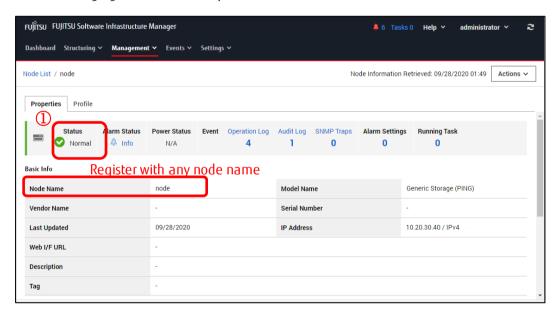

| Item   | Definition for Information Retrieval                                |
|--------|---------------------------------------------------------------------|
| Status | Displays the results for communication checked by ICMP (PING        |
|        | commands).                                                          |
|        | If the results are ok the status is "Normal," if not, the status is |
|        | "Unknown."                                                          |

• N/A is displayed for Power Status.

## 1.1.1. Requirements for the monitoring target

The following list is the requirements for the monitoring target with General PING Monitoring.

| Item                   | Description                                                      |
|------------------------|------------------------------------------------------------------|
| Devices                | Devices associate to servers, storages, switches, and facilities |
| Communication Protocol | ICMP                                                             |

#### 1.1.2. How to use

General PING Monitoring uses ICMP (PING commands) to retrieve the status from the monitoring target.

The workflow is as follows.

- 1. Node Registration in ISM
- 2. Operation check

# 1.2. Node Registration in ISM

This is the section to register the nodes for general PING monitoring with manual registration. For the information on how to register nodes manually, refer to "Operating Procedures" - "3.1.2 Register a Node Directly."

For "Node Type" and "Model Name", specify one of the following depending on the applicable device.

| Node Type | Model Name              |
|-----------|-------------------------|
| server    | General Server (PING)   |
| switch    | General Switch (PING)   |
| storage   | General Storage (PING)  |
| facility  | General Facility (PING) |

# 1.3. Operation Check

#### 1.3.1. Status Confirmation

You can confirm the node status for General PING Monitoring.

Check the following display contents.

"Status" can be displayed (status other than Unknown)

Select [Management] - [Nodes] - <target node> and check the displayed contents of the node.

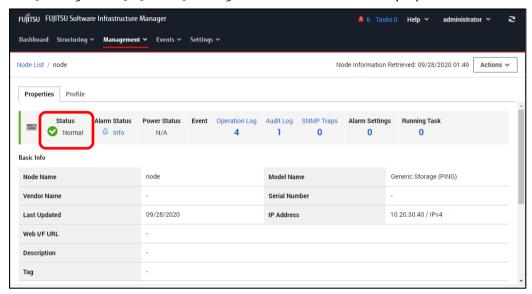

If the status is "Unknown", wait at least 3 minutes, and then select the [Refresh] button to refresh the screen and check the status.

If the status is still Unknown, check the following:

- The IP address registered in ISM is the IP address for the device
- Communication can be made to the registered IP address using ICMP (PING commands)

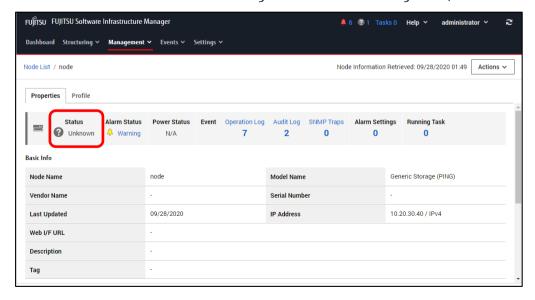

# 2. General SNMP Monitoring

## 2.1. Overview

"General SNMP Monitoring" can retrieve and display the following information:

- 1. Device status (Normal/Error) and alarm notification in case of error
- 2. Power Status (On/Off)
- 3. SNMP trap reception and alarm notification in case of error
- 4. Serial Number of the device

The following figure shows the layout of the Details of Node screens.

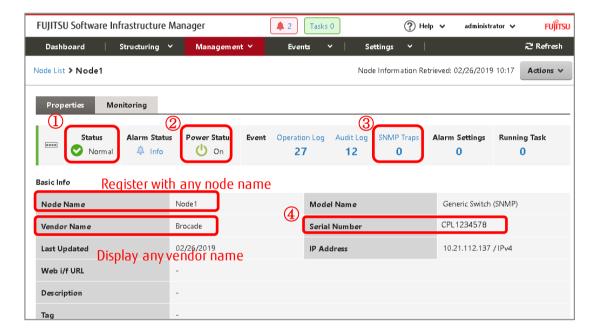

| Item          | Definition for Information Retrieval                                        |
|---------------|-----------------------------------------------------------------------------|
| Status        | Displays the information retrieved from the creating definition (- Label:   |
|               | "OverAllStatus") in "2.3.3. Creating OID configuration file" – "1. Create a |
|               | definition for information retrieval of the status".                        |
| Power Status  | Displays the information retrieved from the creating definition (- Label:   |
|               | "PowerStatus") in "2.3.3. Creating OID configuration file" – "2. Create a   |
|               | definition for information retrieval of the power status".                  |
| Serial Number | Displays the information retrieved from the creating definition             |
|               | (SerialNumber:) in "2.3.3. Creating OID configuration file" – "3. Create a  |
|               | definition for information retrieval of the serial number".                 |
| Vendor Name   | Displays the vendor name set in the created definition ("Vendor: "Vendor    |
|               | Name") in "2.3.2. Editing model identified file (snmp_setting.yml)".        |

# 2.1.1. Requirements for the monitoring target

The following list is the requirements for the monitoring target with General SMNP Monitoring.

| Item                   | Description                                                      |
|------------------------|------------------------------------------------------------------|
| Devices                | Devices associate to servers, storages, switches, and facilities |
| Communication Protocol | SNMPv1/v2c/v3                                                    |

#### 2.1.2. How to use

General SNMP Monitoring uses SNMP to retrieve the various information (devices status, power status, and serial number) from the monitoring target.

Users are required to create a defined file that corresponding to the monitoring target in advance.

#### Note

Basic knowledge of SNMP is required to create a defined file.

The workflow is as follows.

- 1. Preparation of MIB files
- 2. Creation of defined files
- 3. Registration of defined files
- 4. Registration of MIB files
- 5. Node Registration in ISM
- 6. Operation check

# 2.2. Preparation of MIB files

Retrieve the MIB files for the monitored device.

The MIB files are used for two purposes.

- (1) Use this information to create a defined file

  ISM reads the device status, power status, and serial number as SNMP OIDs and the type of values that can be retrieved from the MIB file.
- (2) Monitor the devices with SNMP trap reception Register MIB file in ISM to monitor the devices using SNMP Traps.

# 2.3. Creation of defined files

There are two types of files to be defined.

These files are text files. To create user- defined files, a text editor that can handle line breaks "LF  $(\n)$ ". (Text files using standard Windows line feed "CR + LF  $(\n)$ " or "CR  $(\n)$ " will not work.)

#### 2.3.1. Files to be defined

The following two types of files are used to create user-defined files for General SMNP Monitoring.

| No. | Files to be defined               | Description                                        |
|-----|-----------------------------------|----------------------------------------------------|
| 1   | Model identified file             | This is the file to define the identification      |
|     | (File name=snmp_setting.yml)      | information for the target devices for General     |
|     |                                   | SNMP Monitoring.                                   |
|     |                                   | This file is used to specify the OID configuration |
|     |                                   | file based on the information retrieved from the   |
|     |                                   | device with SNMP and compare with the model        |
|     |                                   | identified file.                                   |
|     |                                   | For each model defined in the identified file, the |
|     |                                   | OID files are created described in No.2.           |
| 2   | OID configuration file            | This is the file to define how to retrieve the     |
|     | (File name= "arbitrary name".yml) | information (OID) from SNMP for each model         |
|     |                                   | name.                                              |
|     |                                   | For example, if you have three types of devices to |
|     |                                   | be monitored, create three OID configuration files |
|     |                                   | (eg: A server, B storage, C switch, etc.).         |

## 2.3.2. Editing model identified file (snmp\_setting.yml)

This step is to define the identified information of the monitoring target for General SNMP Monitoring in the model identified information.

- 1. Log on to console with the Administrator account.
- 2. Execute the following command to export the model identified file and OID configuration file.

Export destination: /Administrator/ftp/webupload Command)

# ismadm configreload export snmp-dir /Administrator/ftp/webupload

# Example:

# ismadm configreload export snmp -dir /Administrator/ftp/webupload SNMP-YAML was exported.

Download the exported model identified file.
 Access to "ftp://<IP address of ISM-VA>/Administrator/ftp/webupload" with FTP and download the model identified file.

4. Edit the downloaded model identified file.

The format and setting contents are as follows:

When adding the new definition for the monitoring target, add the following definitions after the existing definitions in the model identified file.

Also set the "regular expression for model identification", "file name of the OID configuration", and "Vendor name" depending on the monitoring target.

- RegularExpression: "regular expression for model identification"

MibFile: "OID configuration name"

Vendor: "vendor name"

Product:

RegularExpression: ""

Note that NodeKind, Oid, Type, and Values are predefined in the downloaded model defined file and they are no need to be edited.

| Кеу               | Description                                             |
|-------------------|---------------------------------------------------------|
| NodeKind (array)  | An array defines the model allocation.                  |
| Oid               | Enter OID used to classify the product name.            |
| Туре              | Enter the type of OID retrieval result.                 |
| Values (array)    | Enter each model. You can set more than one setting.    |
| RegularExpression | Regular expression for model identification.            |
|                   | Enter the regular expression used to define the         |
|                   | model.                                                  |
|                   | Checks if the string retrieved with OID matches the     |
|                   | regular expression described here.                      |
|                   | Example 1: .*ETERNUS DX.+ Example 2: .*SR-X.+           |
| MibFile           | OID configuration file name.                            |
|                   | Enter the defined file name that described in "2.3.3.   |
|                   | Creating OID configuration file". Specify any file name |
|                   | such as <model>.yml.</model>                            |
| Vendor            | Vendor name                                             |
|                   | Enter the strings to be displayed in the "Vendor        |
|                   | Name" on the Details of Node screen.                    |
| Product           | Defines the device name.                                |
|                   | This item is not used with General SNMP Monitoring.     |
| RegularExpression | Defines the regular expression. This item is not used   |
|                   | with General SNMP Monitoring.                           |

The following is an example of how Fujitsu Storage ETERNUS DX200 S5 is defined.

If the strings "ETERNUS DX 200 S5" can be retrieved from ETERNUS DX 200 S5 via SNMP communication to Oid. 1.3. 6.1. 2.1.1.1, the definition values are as follows.

| Item                                        | Value        |
|---------------------------------------------|--------------|
| Regular expression for model identification | ETERNUS DX.+ |
| OID configuration file name                 | ETDX.yml     |
| Vendor Name                                 | Fujitsu      |

An example of the model identified file that the value entered in the definition format is shown below.

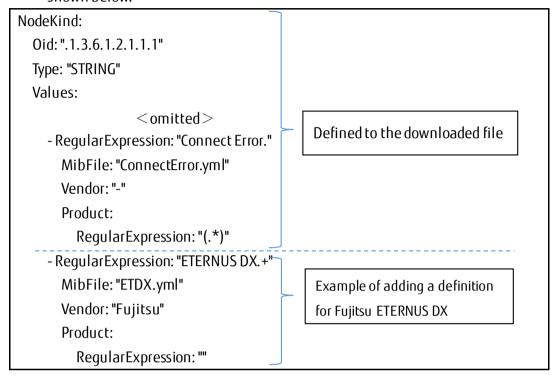

#### Note

- Do not edit the existing definition of the model identified file. Monitoring of the defined device may not be operated.
- Create a defined file and OID configuration file in the YAML file format (tier structure with indent).
  - Indent must be entered in the unit of two half-width spaces.
- Make sure to insert a single half-width space after "-" and ":". If you do not insert it, it will not operate correctly.
- However, if ":" is at the end of the line, it is not required to insert a single half-width space after ":".
- Use "LF( $\n$ )" for line feed code. If you use "CR+LF( $\n$ )" or "CR( $\n$ )", it will not operate properly.

# 2.3.3. Creating OID configuration file

You can define the information retrieval method in the OID configuration file for each monitored device.

This file will be created with the file name described in the Model identified file (snmp\_setting.yml).

In the OID configuration file, you can define how to retrieve the following information:

| Information   | Entry       | Description                                             |
|---------------|-------------|---------------------------------------------------------|
| Status        | Mandatory   | This information is displayed in "Status" on "Node      |
|               |             | List" or the Details of node screen.                    |
| Power Status  | Recommended | This information is displayed in "Power Status" on      |
|               |             | the Details of node screen.                             |
|               |             | If you did not create a definition, "N/A" is displayed  |
|               |             | in [Power Status].                                      |
|               |             | Note: The power OFF status may not be displayed         |
|               |             | depending on its power status since the status is       |
|               |             | made with the information retrieved from SNMP.          |
| Serial Number | Recommended | This information is displayed in "Serial Number" on     |
|               |             | the Details of node screen.                             |
|               |             | If you did not create a definition, "-" is displayed in |
|               |             | the [Serial Number].                                    |

#### Note

- Create an OID configuration file in the YAML file format (tier structure with indent). Indent must be entered in the unit of two half-width spaces.
- Make sure to insert a single half-width space after "-" and ":". If you do not insert it, it will not operate correctly. However, if ":" is at the end of the line, it is not required to insert a single half-width space after ":".
- Use "LF(\n)" for line feed code. If you use "CR+LF(\r\n)" or "CR(\r)", it will not operate properly.
- Create a definition for information retrieval of the status
   The format and setting contents of the definition are as follows:

Configure "OID indicating the status of the device", " type of OID retrieval result", "value of OID retrieval result (Normal/Unknown/Warning/Error)", "Status Value when OID retrieval is not defined", and "Status Value when OID retrieval is failed" depending on the target device.

# MonitoringInformation:

- Label: "OverAllStatus"

LabelGroup: "Status"

Oid: "OID indicating the status of the device"

Type: "type of OID retrieval result"

Pattern: "2"

Values:

- MibValue: "vale of OID retrieval result (Normal)"

Status: "0"

- MibValue: "value of OID retrieval result (Unknown)"

Status: "10"

- MibValue: "value of OID retrieval result (Warning)"

Status: "30"

- MibValue: "value of OID retrieval result (Error)"

Status: "50"

DefaultStatus: "Status Value when OID retrieval is not defined"

FailStatus: "Status Value when OID retrieval is failed"

ValueType: "integer"

# The key descriptions are as follows.

| Key Name               |            | Description                                                     |
|------------------------|------------|-----------------------------------------------------------------|
| MonitoringInformation: |            | The status information is defined as an element under this tier |
| (array)                |            | structure.                                                      |
|                        | Label      | "OverAllStatus" fixed.                                          |
|                        | LabelGroup | "Status" fixed.                                                 |
|                        | Oid        | Enter OID indicates the status of device.                       |
|                        |            | Example: ".1.3.6.1.4.1.211.1.21.1.153.6"                        |
|                        | Туре       | Enter the type of OID retrieval result.                         |
|                        |            | Example: "INTEGER"、 "STRING"                                    |
|                        | Pattern    | Fix the status information as "2".                              |

| Values: (array) | Enter the mapping table definition that to convert the values to ISM values depending on the OID retrieval result. |
|-----------------|----------------------------------------------------------------------------------------------------|
| MibValue        | Enter the values of OID retrieval result (values of the mapping source).                                           |
| Status          | Enter the values to be converted to ISM in the case of the                                                         |
|                 | previous section. For the status information, map the values as                                                    |
|                 | follows:                                                                                                    |
|                 | Error="50", Warning="30", Unknown="10",                                                                            |
|                 | Normal="0"                                                                                                    |
| DefaultStatus   | Enter the values to be converted to ISM, if the values of OID                                                      |
|                 | retrieval result is not defined in Values.                                                                         |
| FailStatus      | Enter the values to be converted to ISM if OID retrieval is failed.                                                |
| ValueType       | "integer" fix.                                                                                                    |

Example of the descriptions for Fujitsu Storage ETERNUS DX200 S5 is listed as follows. Refer to the MIB file and set "fjdaryUnitStatus" to the status.

```
fjdaryUnitStatus OBJECT-TYPE
    SYNTAX INTEGER {
         unknown(1),
         unused(2),
         ok(3),
         warning(4),
         failed(5)
    }
    ACCESS read-only
    STATUS mandatory
    DESCRIPTION
         "Overall status of this system. Status becomes warning or failed
          when there are broken parts in the system.
          But, it doesn't become warning or failed when maintaining it.
          (In the maintenance work, fjdaryMgtMaintenanceMode is on)"
    ::= { fidarye153 6 }
```

#### Note

- You can set only one OID for status of information retrieval. You cannot set multiple OID.
- All values retrieved with OID are recommended to list in "MibValue" in the defined file.

The definition values from the MIB file and MIB information retrieval result are as follows. When OID retrieval is not defined and when the information retrieval is failed, the Status Value is Unknown (10).

| ltem                                      | Value                         |
|-------------------------------------------|-------------------------------|
| OID indicates the status of device        | .1.3.6.1.4.1.211.1.21.1.153.6 |
| Type of OID retrieval result              | INTEGER                       |
| Value of OID retrieval result (Normal)    | 3                             |
| Value of OID retrieval result (Unknown)   | 1, 2                          |
| Value of OID retrieval result (Warning)   | 4                             |
| Value of OID retrieval result (Error)     | 5                             |
| Status Value when OID retrieval is not    | 10                            |
| defined                                   |                               |
| Status Value when OID retrieval is failed | 10                            |

When the values are applied to the format, the status definition is as follows.

```
MonitoringInformation:
  - Label: "OverAllStatus"
    LabelGroup: "Status"
    Oid: ".1.3.6.1.4.1.211.1.21.1.153.6"
    Type: "INTEGER"
    Pattern: "2"
    Values:
       - MibValue: "3"
         Status: "0"
       - MibValue: "1"
         Status: "10"
       - MibValue: "2"
         Status: "10"
       - MibValue: "4"
         Status: "30"
       - MibValue: "5"
         Status: "50"
    DefaultStatus: "10"
    FailStatus: "10"
    ValueType: "integer"
```

2. Create a definition for information retrieval of the power status
The format and setting contents of the definition are as follows:

Configure "OID indicating the power status of the device", "type of OID retrieval result", "value of OID retrieval result (On/Off)", "status Value when OID retrieval is not defined", and "status value when information retrieval is failed" depending on the target device.

## MonitoringInformation:

- Label: "PowerStatus" LabelGroup: "Status"

Oid: "OID indicating the power status of the device"

Type: "type of OID retrieval result"

Pattern: "2" Values:

- MibValue: "value of OID retrieval result (On)"

Status: "1"

- MibValue: "value of OID retrieval result (Off)"

Status: "0"

DefaultStatus: "status Value when OID retrieval is not defined" FailStatus: "status value when information retrieval is failed"

ValueType: "integer"

## The key descriptions are as follows.

|                        | Key Name        | Description                                        |
|------------------------|-----------------|----------------------------------------------------|
| MonitoringInformation: |                 | The power status information is defined as an      |
| (ar                    | гау)            | element under this tier structure.                 |
|                        | Label           | "PowerStatus" fixed.                               |
|                        | LabelGroup      | "Status" fixed.                                    |
|                        | Oid             | Enter OID indicates the status of device.          |
|                        |                 | Example: ".1.3.6.1.4.1.211.1.21.1.153.1.4"         |
|                        | Туре            | Enter the type of OID retrieval result.            |
|                        |                 | Example: "INTEGER"、"STRING"                        |
|                        | Pattern         | Fix the power status information as "2".           |
|                        | Values: (array) | Enter the mapping table definition that to convert |
|                        |                 | the values to ISM values depending on the OID      |
|                        |                 | retrieval result.                                  |

| MibValu      | e  | Enter the values of OID retrieval result (values of the |
|--------------|----|---------------------------------------------------------|
|              |    | mapping source).                                        |
| Status       |    | Enter the values to be converted to ISM in the case of  |
|              |    | the previous section. For the stats information, map    |
|              |    | the values as follows:                                  |
|              |    | On="1", Off="0", Unknown="10"                           |
| DefaultStatu | IS | Enter the values to be converted to ISM if OID          |
|              |    | retrieval is failed when the OID retrieval result value |
|              |    | is not defined in Values.                               |
| FailStatus   |    | Enter the values to be converted to ISM if OID          |
|              |    | retrieval is failed.                                    |
| ValueType    |    | "integer" fix.                                          |

Example of the descriptions for Fujitsu Storage ETERNUS DX200 S5 is listed as follows. ETERNUS DX200 S5 does not have MIB that indicates the power status of the device using SNMP. The power is turned ON when SNMP communication is succeeded. MIB consists: fjdarySspVenderId

```
fjdarySspVenderId OBJECT-TYPE

SYNTAX OCTET STRING (SIZE (0..256))

ACCESS read-only

STATUS mandatory

DESCRIPTION

"The value of this object indecates the Vender ID."

::= { fjdarySsp 4 }
```

#### Note

- You can set only one OID for status of information retrieval. You cannot set multiple OID.
- All values retrieved with OID are recommended to list in "MibValue" in the defined file.

The definition values from the MIB file and MIB information retrieval result are as follows. When OID retrieval is not defined and when the information retrieval is failed, the Status Value is Unknown (10).

| Item                                           | Value                           |
|------------------------------------------------|---------------------------------|
| OID indicates the status of device             | .1.3.6.1.4.1.211.1.21.1.153.1.4 |
| Type of OID retrieval result                   | STRING                          |
| Value of OID retrieval result (On)             | FUJITSU                         |
| Status Value when OID retrieval is not defined | 0                               |
| Status Value when OID retrieval is failed      | 10                              |

When the values are applied to the format, the status definition is as follows.

```
MonitoringInformation:

- Label: "PowerStatus"

LabelGroup: "Status"

Oid: ".1.3.6.1.4.1.211.1.21.1.153.1.4"

Type: "STRING"

Pattern: "2"

Values:

- MibValue: "FUJITSU"

Status: "1"

DefaultStatus: "0"

FailStatus: "10"

ValueType: "integer"
```

Create a definition for information retrieval of the serial number
 The format and setting contents of the definition are as follows:
 Configure "OID indicates the serial number of the device" depending on the target device.

```
NodeInformation:
SerialNumber:
Oid: "OID indicates the serial number of the device"
Type: "STRING"
RegularExpression: "Regular expression which the serial number strings to be retrieved"
```

The key descriptions are as follows.

|    |                          | Key Name          | Description                                                        |
|----|--------------------------|-------------------|--------------------------------------------------------------------|
| No | NodeInformation: (array) |                   | Defines the information to display in [Properties] on the          |
|    |                          |                   | details of nodes. If you do not retrieve it, delete all definition |
|    |                          |                   | from the line of "NodeInformation" to "RegularExpression".         |
|    | Ser                      | ialNumber:        | Defines the serial number information.                             |
|    |                          | Oid               | Enter OID indicates the serial number of the device.               |
|    |                          |                   | Example: ".1.3.6.1.4.1.211.1.21.1.153.1.1"                         |
|    |                          | Туре              | Enter the type of OID retrieval result.                            |
|    |                          |                   | "STRING" fixed.                                                    |
|    |                          | RegularExpression | The regular expression that specifies how to retrieve the serial   |
|    |                          |                   | number strings from the returned value. Specify (. *) to use the   |
|    |                          |                   | retrieved value as is.                                             |

Example of descriptions for Fujitsu Storage ETERNUS DX200 S is listed as follows. Refer to the MIB file and retrieve from fjdarySspMachineId.

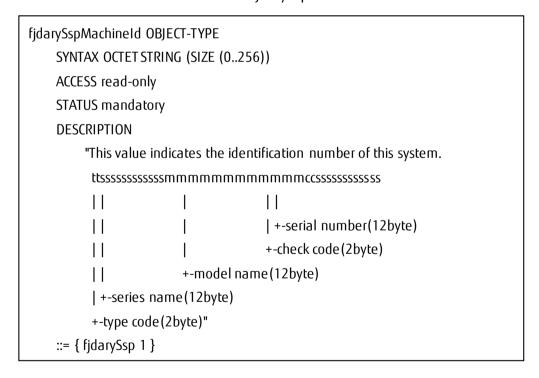

#### Note

You can set only one OID for serial number of information retrieval. You cannot set multiple
 OID.

The definition values from the MIB file, related documents, and MIB information of retrieval result are as follows.

| Item                                          | Value                           |
|-----------------------------------------------|---------------------------------|
| OID indicates the serial number of the device | .1.3.6.1.4.1.211.1.21.1.153.1.1 |
| Regular expression which the serial number    | .{28}([^#]*)#*                  |
| strings to be retrieved                       |                                 |

When the values are applied to the format, the status definition is as follows.

```
NodeInformation:

SerialNumber:

Oid: ".1.3.6.1.4.1.211.1.21.1.153.1.1"

Type: "STRING"

RegularExpression: ".{28}([^#]*)#*"
```

The OID configuration file created in the previous example (ETDX.yml) is as follows. Note that "MonitoringInformation:" of the power status line is no need to be entered.

```
MonitoringInformation:
  - Label: "OverAllStatus"
     LabelGroup: "Status"
     Oid: ".1.3.6.1.4.1.211.1.21.1.153.6"
     Type: "INTEGER"
     Pattern: "2"
     Values:
       - MibValue: "3"
         Status: "0"
       - MibValue: "1"
          Status: "10"
       - MibValue: "2"
         Status: "10"
       - MibValue: "4"
         Status: "30"
       - MibValue: "5"
          Status: "50"
     DefaultStatus: "10"
```

```
FailStatus: "10"
    ValueType: "integer"
  - Label: "PowerStatus"
    LabelGroup: "Status"
    Oid: ".1.3.6.1.4.1.211.1.21.1.153.1.4"
    Type: "STRING"
    Pattern: "2"
    Values:
       - MibValue: "FUJITSU"
         Status: "1"
    DefaultStatus: "10"
    FailStatus: "10"
    ValueType: "integer"
NodeInformation:
  SerialNumber:
    Oid: ".1.3.6.1.4.1.211.1.21.1.153.1.1"
    Type: "STRING"
    RegularExpression: ".{28}([^#]*)#*"
```

# 2.4. Registration of defined files

This is the section to register the defined file in ISM. There are two operations:

- 1. File transfer
- 2. Execution of registration command

#### 2.4.1. File transfer

Log in to the GUI of ISM as a user with Administrator privilege and transfer the defined file with the function of "Upload". The forwarding destination is the following directory.

Forwarding destination: /Administrator/ftp/webupload

For the information on how to transfer the file, refer to "Operating Procedures" – "2.8 Upload Files to ISM-VA."

Select [File Type] - [Other].

## 2.4.2. Executing registration command

Execute the registration command and register the deified file in ISM.

- 1. After transferring the defined file, log in to ISM -VA console via SSH as a user with Administrator privilege.
- 2. Execute the following command to register the defined file.

# ismadm configreload reload snmp -dir /Administrator/ftp/webupload

When the registration is succeeded, the following message is displayed.

SNMP-YAML was reloaded (Reloaded time 2020-06-01 12:00:00).

If the registration fails, the message other than the above is displayed. Check that the command or file name and execute the registration command again.

3. After registration is completed, delete the transferred file.

For the information on how to transfer the file, refer "Operating Procedures - 2.9 Delete Files Uploaded to ISM-VA".

#### **Point**

You can initialize the defined file if, for example, you no longer want to use general SNMP monitoring or if you accidentally registered the defined file. After initialization, the defined file registered with this procedure will be deleted.

Execute the following command:

# ismadm configreload init snmp

If the initialization is succeeded, the following message is displayed.

SNMP-YAML was initialized (Initialized time 2020 -06 -01 12:00:00).

# 2.5. Registration of MIB files

To receive SNMP traps and monitor devices with ISM, register the MIB files in ISM. There are two operations:

- 1. Transferring MIB Files
- 2. Registering MIB Files

For the information on how to transfer/register MIB file, refer to "Operating Procedures" - "3.2.2 Set Trap Reception for SNMP."

If you do not need to monitor the SNMP traps, this procedure is not required.

# 2.6. Node Registration in ISM

This is the section to register the nodes for general SNMP monitoring with manual registration. For the information on how to register nodes manually, refer to "Operating Procedures" - "3.1.2 Register a Node Directly."

For "Node Type" and "Model Name", specify one of the following depending on the applicable device.

| Node Type | Model Name              |
|-----------|-------------------------|
| server    | General Server (SNMP)   |
| switch    | General Switch (SNMP)   |
| storage   | General Storage (SNMP)  |
| sacility  | General Facility (SNMP) |

# 2.7. Operation Check

# 2.7.1. Registration Confirmation

You can confirm the registration of the node for General SNMP Monitoring.

- 1. From the Global Navigation menu of the GUI of ISM, select [Management] [Nodes].
- 2. From the "Node List" screen, select the target node and select the [Properties] tab.
- 3. Select [Actions] [Get Node Information].

  After retrieving the node Information, confirm that "Vendor Name" is the name specified in the defined file.

If "Vendor Name" is displayed correctly, proceed to the next section. If it is failed, check the following settings.

#### Failure Example:

The message "Failed to get node information" is displayed to the left of the [Actions] button. In addition, "-" is displayed in the "Vendor Name".

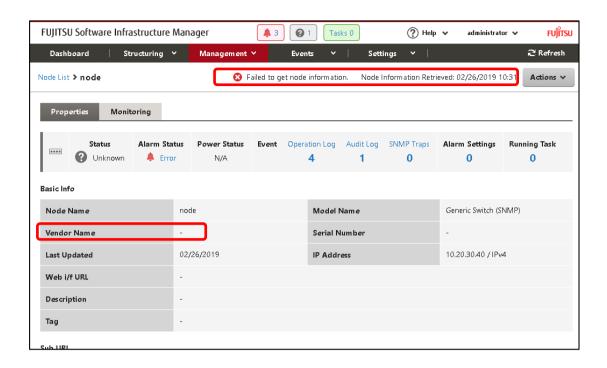

| Cause                            | Action                                                 |
|----------------------------------|--------------------------------------------------------|
| Incorrect IP address             | Select [Actions] – [Edit], and then correct the        |
| Incorrect SNMP information:      | information.                                           |
| such as community name           | Check the firmware settings to enable the SNMP         |
| Unable to communicate with       | communication with devices. After the correction,      |
| SNMP                             | select [Actions] – [Get Node Information].             |
| Incorrect snmp_setting.yml file  | Correct the defined file as the procedure of "2.3.     |
| (Unable to retrieve the model    | Creation of defined files", and then re-register the   |
| information to determine the     | file as the procedure of "2.4. Registration of         |
| device definitions)              | defined files". After registration, select [Actions] – |
| There is no OID configuration    | [Get Node Information].                                |
| file for each model.             |                                                        |
| Incorrect file format of the OID |                                                        |
| configuration file               |                                                        |

# 2.7.2. Status Confirmation

You can confirm the node status, power status, and serial number for General SNMP Monitoring.

#### **Point**

The default setting of ISM updates the status every 3 minutes. You can reduce the wait time by shorten the monitoring interval. (minimum is 60 seconds)

Select a node in [Management] - [Nodes]. Select the [monitoring] tab - [Monitoring Actions] - [Set Monitoring Interval].

Check the following display contents.

- "Status" can be displayed (status other than Unknown)
- "Power Status" and "Serial Number" can be displayed (when defined them in the defined file)

Select [Management] - [Nodes] - <target node> and check the displayed contents of the node.

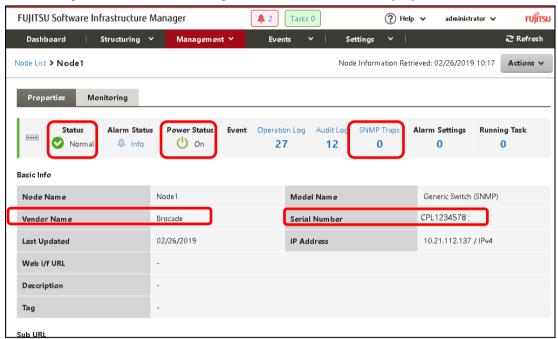

If the displayed information is not correct, wait at least 3 minutes, and then select the [Refresh] button to refresh the screen and check the defined file.

The status and power status are retrieved from the Set Monitoring Interval of the monitored devices.

If the display is still incorrect after refresh, check the definition file.

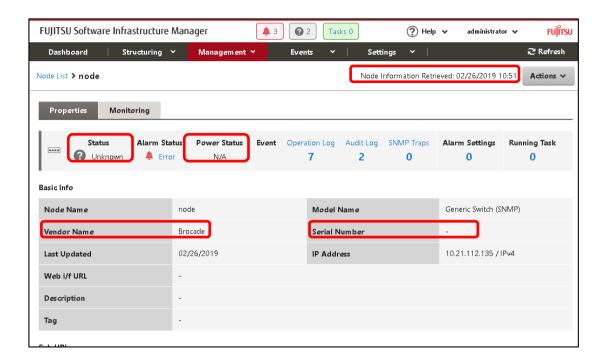

Action: Correct the defined file as the procedure of "2.3. Creation of defined files", and then reregister the file as the procedure of "2.4. Registration of defined files".

After registration, execute the following action.

- Check the serial number
   Select [Actions] [Get Node Information], and then select the [Refresh] button update the screen.
- Check the status/power status
   Wait at least 3 minutes, and then select the [Refresh] button to update the screen.

## 2.7.3. Trap Confirmation

When sending an SNMP trap from a device, check that the value of "SNMP Traps" increases and that its contents are displayed in [Events] - [Events] - [SNMP Traps].

If the trap cannot be received, check the settings such as the setting of target devices or setting of Trap Reception.

# 3. General IPMI Monitoring

# 3.1. Overview

"General IPMI Monitoring" can retrieve and display the following information:

- 1. Node Status (Normal/Error)
- 2. Power Status (On/Off)
- 3. Device information (Vendor Name, Model Name, Serial Number)
- 4. Component information of the device
- 5. Ambient temperature and power consumption of the device

The following figure shows the layout of the Details of Node screens.

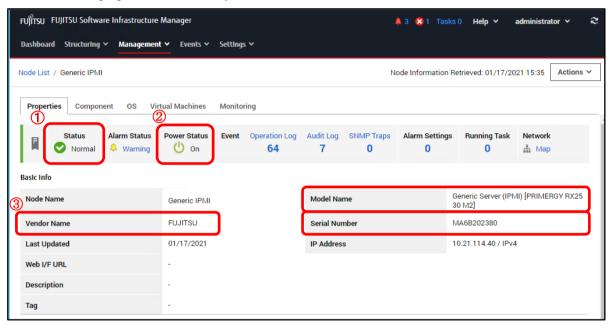

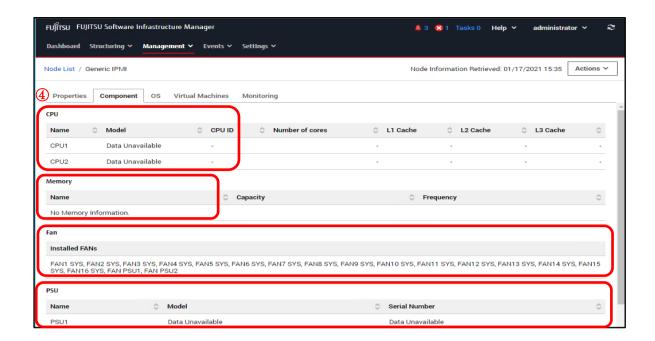

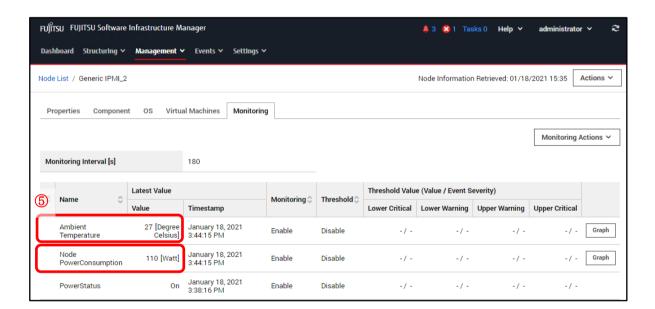

# 3.1.1. Requirements for the monitoring target

The following list is the requirements for the monitoring target with General IPMI Monitoring.

| Item                   | Description                  |
|------------------------|------------------------------|
| Devices                | Devices associate to servers |
| Communication Protocol | IPMI                         |

#### 3.1.2. How to use

General IPMI Monitoring uses IPMI commands to retrieve the various information (devices status, power status, and serial number, component information, etc.) from the monitoring target.

The workflow is as follows.

- 1. Node Registration in ISM
- 2. Operation check

# 3.2. Node Registration in ISM

This is the section to register the nodes for general IPMI monitoring with manual registration. For the information on how to register nodes manually, refer to "Operating Procedures" - "3.1.2 Register a Node Directly."

For "Node Type" and "Model Name", specify the following depending on the applicable device.

| Node Type | Model Name            |
|-----------|-----------------------|
| server    | General Server (IPMI) |

# 3.3. Operation Check

#### 3.3.1. Registration Confirmation

You can confirm the registration of the node for General IPMI Monitoring.

- From the Global Navigation menu of the GUI of ISM, select [Management] [Nodes].
- 2. From the "Node List" screen, select the target node and select the [Properties] tab.
- Select [Actions] [Get Node Information].

After retrieving the node Information, confirm that "Vendor Name" is entered.

If "Vendor Name" is displayed correctly, proceed to the next section.

If it is failed, check the following settings.

#### Failure Example:

The message "Failed to get node information" is displayed to the left of the [Actions] button. In addition, "-" is displayed in the "Vendor Name".

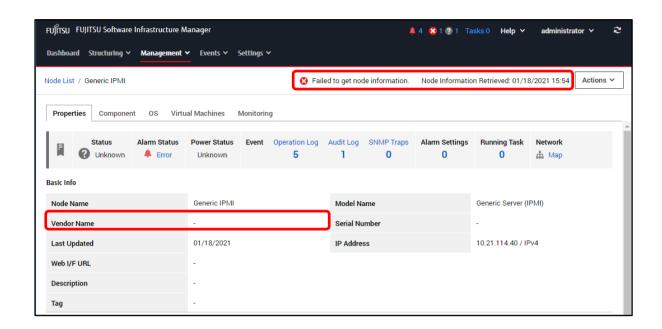

| Cause                           | Action                                                       |
|---------------------------------|--------------------------------------------------------------|
| Incorrect IP address            | Select [Actions] – [Edit], and then correct the information. |
|                                 | Check the firmware settings to enable the IPMI               |
| Unable to communicate with IPMI | communication with devices. After the correction, select     |
|                                 | [Actions] – [Get Node Information].                          |

# 3.3.2. Status Confirmation

You can confirm the node status for General IPMI Monitoring.

Check the following display contents.

"Status" can be displayed (status other than Unknown)

Select [Management] - [Nodes] - <target node> and check the displayed contents of the node.

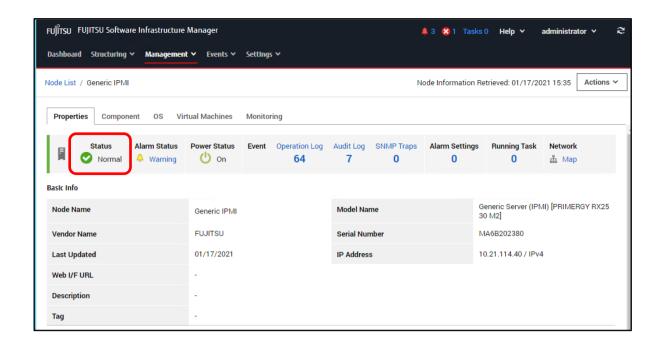

If the status is "Unknown", wait at least 3 minutes, and then select the [Refresh] button to refresh the screen and check the status.

If the status is still Unknown, check the following:

- The IP address registered in ISM is the IP address for the device
- Communication can be made to the registered IP address using IPMI commands

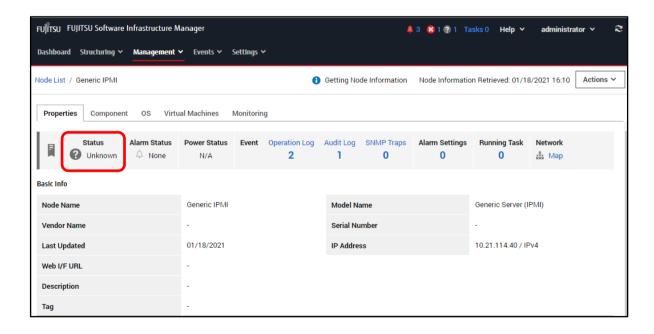

If the status is Unknown after performing the above check, you can also use the IPMI commands to get information from a Linux device other than ISM-VA and check the status.

Information is retrieved using IPMI commands. IPMItool is a tool that runs on Linux and requires the installation of the IPMItool package.

To install on Linux, execute the following command: yum-yinstall OpenIPMI-tools

The following describes how to use IPMI commands to confirm information.

## (1) Node status (Normal/Error)

Check the string in the judgment item from the information retrieved using the ipmitool command. It determines the value of the item and display the status on the GUI.

| Command line  | ipmitool -I lanplus -H <ip address=""> -U <username> -P <password> chassis status</password></username></ip> |  |
|---------------|----------------------------------------------------------------------------------------------------|--|
| Judgment item | Power Overload                                                                                               |  |
|               | Main Power Fault                                                                                             |  |
|               | Power Control Fault                                                                                          |  |
|               | Drive Fault                                                                                                  |  |
|               | Cooling/Fan Fault                                                                                            |  |

The node status is judged (decision) by the following judgment conditions.

| Judgment condition                                              | Node status |
|-----------------------------------------------------------------|-------------|
| When all of the values for the judgment item is false.          | Normal      |
| When at least one of the values for the judgment items is true. | Error       |

ipmitool Command Execution Example (IP address: 10.12.255.255, username: admin, password: pass)

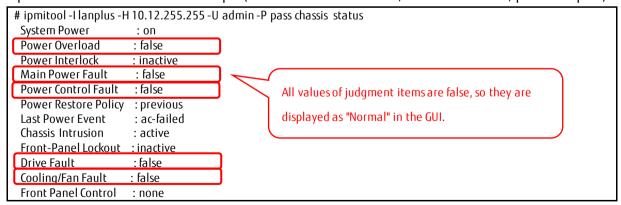

#### 3.3.3. Other Items Confirmation

Check that the GUI displays the contents of items other than those listed in "3.3.2. Status Confirmation."

In addition, if the information is not available on the GUI, you can use IPMI commands to confirm the information.

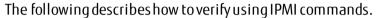

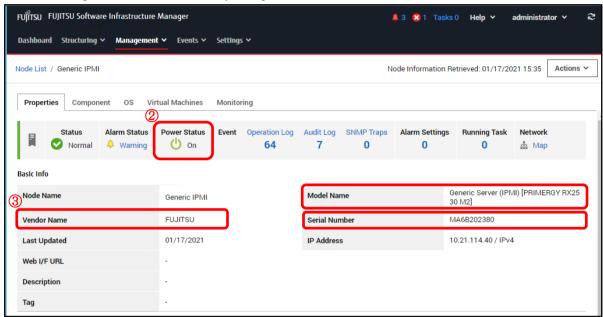

## (2) Power Status (On/Off)

Check the string in the judgment item from the information retrieved using the ipmitool. It determines the value of the item and displays the power status on the GUI.

| Command line  | ipmitool -I lanplus -H <ip address=""> -U <username> -P <password> chassis status</password></username></ip> |
|---------------|----------------------------------------------------------------------------------------------------|
| Judgment item | System Power                                                                                                 |

The power status is judged (decision) by the following judgment conditions.

| Judgment condition                           | Node status |
|----------------------------------------------|-------------|
| When the value for the judgment item is on.  | On          |
| When the value for the judgment item is off. | Off         |

ipmitool Command Execution Example (IP address: 10.12.255.255, username: admin, password: pass)

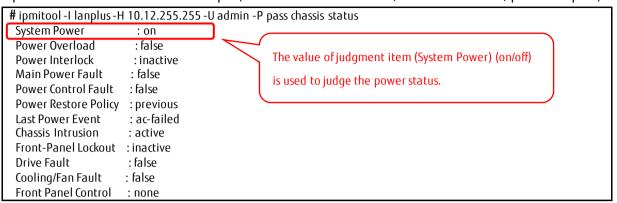

(3) Device information (Vendor Name, Model Name, Serial Number)

Check the string in the judgment item from the information retrieved using the ipmitool.

The presence or absence of information for each item is determined and displayed on the GUI.

| Command line |               | ipmitool -I lanplus -H <ip address=""> -U <username> -P <password> fru</password></username></ip> |
|--------------|---------------|---------------------------------------------------------------------------------------------------|
| Judgment     | Vendor Name   | Product Manufacturer                                                                              |
| item         | Model Name    | Product Name                                                                                      |
|              | Serial Number | Product Serial Product Serial                                                                     |

The device information is judged (decision) by the following judgment conditions.

| Judgment condition                                                                   | Device information                          |
|--------------------------------------------------------------------------------------|---------------------------------------------|
| When there is a value for each judgment item Use the value of each judgment item (Pr |                                             |
|                                                                                      | Manufacturer, Product Name, Product Serial) |
| When there is no value for each judgment item                                        | Not Displayed                               |

ipmitool Command Execution Example (IP address: 10.12.255.255, username: admin, password: pass)

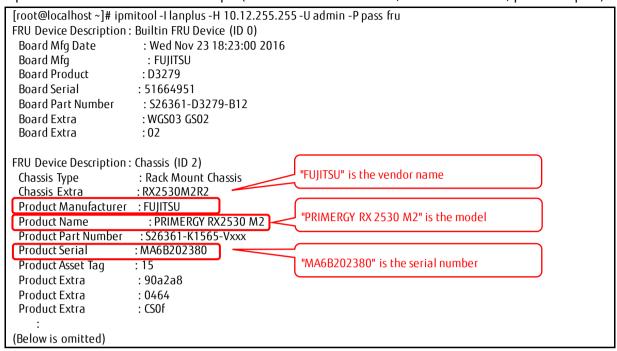

## (4) Component information (CPU)

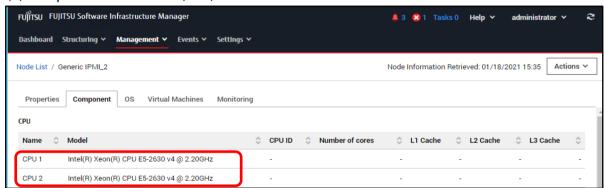

#### For the CPU name

The CPU name is determined from the information (judgment item) obtained by using ipmitool and displayed on the GUI.

| <u> </u>      |                                                                                                    |
|---------------|----------------------------------------------------------------------------------------------------|
| Command line  | ipmitool -I lanplus -H <ip address=""> -U <username> -P <password> sdr type 0x07</password></username></ip>                                                                         |
| Judgment item | From the information retrieved, the information without the following items is extracted, and the contents displayed from the beginning of the line to the first " " are extracted. |
|               | Protocol Err                                                                                                    |
|               | • Bus PERR                                                                                                    |
|               | • Init Err                                                                                                    |
|               | Machine Chk                                                                                                    |

The CPU name is judged (decision) by the following judgment conditions.

| Judgment condition                              | CPU name            |
|-------------------------------------------------|---------------------|
| When information on judgment items is available | Display as CPU name |
| When there is no information on judgment items  | No CPU name         |

ipmitool Command Execution Example (IP address: 10.12.255.255, username: admin, password: pass)

| [root@localhost ~]# ipmitool -I lanplus -H 10.12.255.255 -U admin -P pass sdr type 0x07                                                              |  |  |
|----------------------------------------------------------------------------------------------------|--|--|
| CPU1   4Bh   ok   3.0   Presence detected   Uses the "CPU1" and "CPU2" listed from the beginning of the line to the first " " as the name of the CPU |  |  |

# For the CPU model

The CPU model is determined from the information (judgment item) obtained by using ipmitool and displayed on the GUI.

| Command line  | ipmitool -I lanplus -H <ipaddress> -U <username> -P <password> fru</password></username></ipaddress> |  |
|---------------|----------------------------------------------------------------------------------------------------|--|
| Judgment item | Extract display portion of "FRU Device Description: CPU" (Excluding those                            |  |
|               | containing the indication of "DIMM")                                                                 |  |

The CPU model is judged (decision) by the following judgment conditions.

| Judgment condition                                           | CPU model                   |
|--------------------------------------------------------------|-----------------------------|
| When there is Product Name information in the judgment items | Display Product Name Values |
| When there is no Product Name information in the judgment    | Display "Data Unavailable"  |
| items                                                        |                             |

ipmitool Command Execution Example (IP address: 10.12.255.255, username: admin, password: pass)

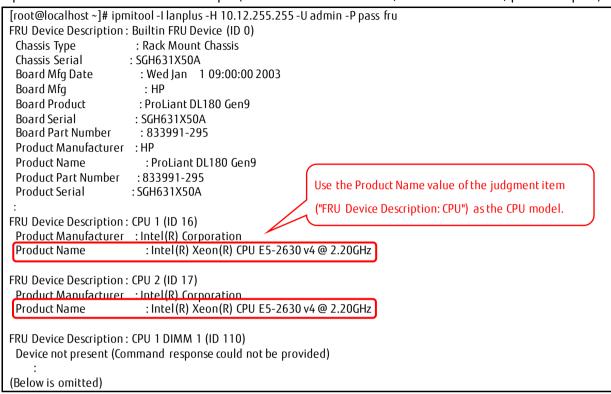

### (4) Component information (Memory)

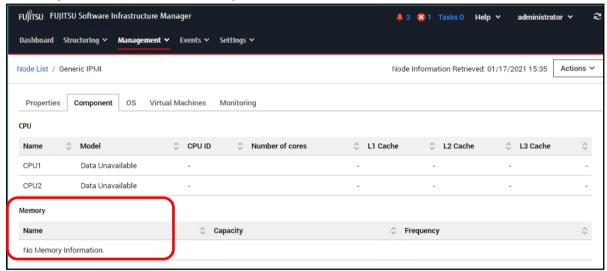

The memory name is determined from the information (judgment item) obtained by using ipmitool and displayed on the GUI.

| Command line                                                                                       | ipmitool -I lanplus -H <ip address=""> -U <username> -P <password> sensor</password></username></ip> |
|----------------------------------------------------------------------------------------------------|----------------------------------------------------------------------------------------------------|
| <b>Judgment item</b> Extract display portion of "DIMM.* discrete", and the contents displayed from |                                                                                                    |
|                                                                                                    | the beginning of the line to the first " " are extracted.                                            |

The memory name is judged (decision) by the following judgment conditions.

| Judgment condition               | Memory                          |
|----------------------------------|---------------------------------|
| When there are judgment items    | Display as Memory name          |
| When there are no judgment items | Display "No Memory information" |

ipmitool Command Execution Example (IP address: 10.12.255.255, username: admin, password: pass) (The results below are for cases where there is no information that matches the search criteria)

| Ambient            | 26.000 | l degrees C   ok | l na      | 1.000     | 6.000 | 37.000 | 42.000 | na |
|--------------------|--------|------------------|-----------|-----------|-------|--------|--------|----|
| Systemboard        | 49.000 | degrees C   ok   | '<br>  na | '<br>  na | na    | 75.000 | 80.000 | na |
| CPU1               | 60.000 | degrees C   ok   | na        | na        | na    | 96.000 | 97.000 | na |
| CPU2               | 60.000 | degrees C   ok   | na        | na        | na    | 96.000 | 97.000 | na |
| MEM A              | 39.000 | degrees C   ok   | na        | na        | na    | 78.000 | 82.000 | na |
| MEM B              | 40.000 | degrees C   ok   | na        | na        | na    | 78.000 | 82.000 | na |
| : (omitted)        |        |                  |           |           |       |        |        |    |
| Ambient            | 0x0    | discrete 0x02    | 80  na    | na        | na    | na     | na     | na |
| Ambient            | 0x0    | discrete 0x01    | 80  na    | na        | na    | na     | na     | na |
| CPU1               | 0x0    | discrete 0x80    | 80  na    | na        | na    | na     | na     | na |
| CPU2               | 0x0    | discrete 0x80    | 80  na    | na        | na    | na     | na     | na |
| (Below is omitted) | )      |                  |           |           |       |        |        |    |

#### (4) Component information (Fan)

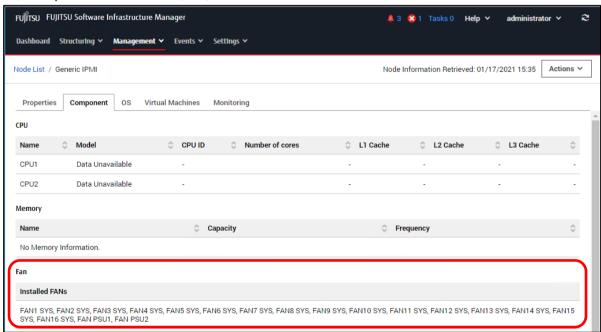

The fan information is determined from the information (judgment item) obtained by using ipmitool and displayed on the GUI.

| Command line  | ipmitool -I lanplus -H <ip address=""> -U <username> -P <password> sdr type 0x04</password></username></ip> |  |  |  |  |
|---------------|----------------------------------------------------------------------------------------------------|--|--|--|--|
| Judgment item | From the information retrieved, the information without the following items                                 |  |  |  |  |
|               | is extracted, and the contents displayed from the beginning of the line to                                  |  |  |  |  |
|               | the first " " are extracted.                                                                                |  |  |  |  |
|               | Redundancy                                                                                                  |  |  |  |  |
|               | • Fans                                                                                                    |  |  |  |  |
|               | • DutyCycle                                                                                                 |  |  |  |  |
|               | • Presence                                                                                                  |  |  |  |  |
|               | • Disabled                                                                                                  |  |  |  |  |
|               | • ns                                                                                                    |  |  |  |  |
|               | Transition to Off Line                                                                                      |  |  |  |  |

The fan is judged (decision) by the following judgment conditions.

| Judgment condition                              | Fan                                   |
|-------------------------------------------------|---------------------------------------|
| When information on judgment items is available | Display as installed FANs information |
| When there is no information on judgment items  | Display"No Fan information"           |

ipmitool Command Execution Example (IP address: 10.12.255.255, username: admin, password: pass)

```
[root@localbost ~]#ipmitool -I lanplus - H 10.12.255.255 -U admin -P pass sdr type 0x04
FAN1 SYS
                     2Ah | ok | 29.0 | 3720 RPM
FAN2 SYS
                     2Bh | ok | 29.1 | 4200 RPM
FAN3 SYS
                     2Ch | ok | 29.2 | 3720 RPM
FAN4 SYS
                     2Dh | ok | 29.3 | 4200 RPM
                               | 29.4 | 3720 RPM
FAN5 SYS
                     2Eh | ok
FAN6 SYS
                     2Fh | ok
                               | 29.5 | 4320 RPM
                                                     Uses the "FAN* SYS"..."FAN PSU2" listed from the beginning
FAN7 SYS
                     30h | ok
                               | 29.6 | 3600 RPM
                                                      of the line to the first "|" as the installed FANs
Fan8 Sys
                    | 31h | ok
                               | <del>29.7</del> | 4320 RPM
  : (omitted)
FAN15 SYS
                     38h | ok | 29.14 | 5400 RPM
FAN16 SYS
                     39h | ok | 29.15 | 6600 RPM
FAN PSU1
                     3Ah | ok
                               | 10.4 | 3600 RPM
FAN PSU2
                     3Bh | ok
                                | 10.8 | 4720 RPM
```

### (4) Component information (PSU)

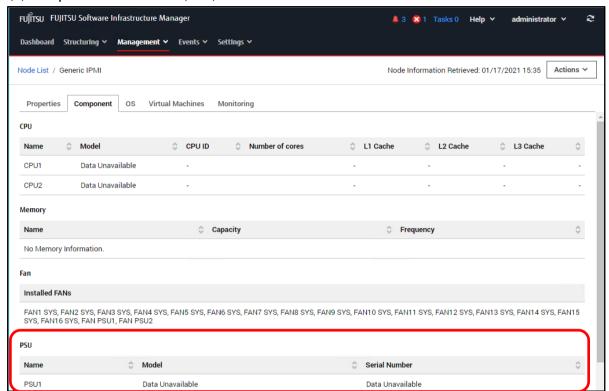

#### For the PSU name

The PSU name is determined from the information (judgment item) retrieved by using ipmitool and displayed on the GUI.

| Command line  | ipmitool -I lanplus -H <ip address=""> -U <username> -P <password> sdr type 0x08</password></username></ip> |  |  |  |  |
|---------------|----------------------------------------------------------------------------------------------------|--|--|--|--|
| Judgment item | $From \ the \ information \ retrieved, \ the \ information \ without \ the \ following \ items$             |  |  |  |  |
|               | s extracted, and the contents displayed from the beginning of the line to                                   |  |  |  |  |
|               | the first " " are extracted.                                                                                |  |  |  |  |
|               | • Redundancy                                                                                                |  |  |  |  |
|               | • Supplies                                                                                                  |  |  |  |  |
|               | • Output                                                                                                    |  |  |  |  |
|               | Device Present                                                                                              |  |  |  |  |
|               | • Device Absent                                                                                             |  |  |  |  |
|               | • ns                                                                                                    |  |  |  |  |

The PSU name is judged (decision) by the following judgment conditions.

| Judgment condition                              | PSU name            |
|-------------------------------------------------|---------------------|
| When information on judgment items is available | Display as PSU name |
| When there is no information on judgment items  | No PSU name         |

ipmitool Command Execution Example (IP address: 10.12.255.255, username: admin, password: pass) (The results below are for cases where there is no information that matches the search criteria)

```
# ipmitool - I lanplus - H 10.12.255.255 - U admin - P pass sdr type 0x08

Power Supply 1 | 3Ah | ns | 10.1 | No Reading
PS 1 Output | 3Bh | ns | 10.1 | No Reading
PS 1 Presence | 3Ch | ns | 10.1 | No Reading
Power Supply 2 | 3Dh | ns | 10.2 | No Reading
PS 2 Output | 3Eh | ns | 10.2 | No Reading
PS 2 Presence | 3Fh | ns | 10.2 | No Reading
```

### For the PSU detail information (model, serial number)

The PSU detail information is determined from the information (judgmentitem) obtained by using ipmitool and displayed on the GUI.

| Command line  | ipmitool -I lanplus -H <ip address=""> -U <username> -P <password> fru</password></username></ip> |
|---------------|---------------------------------------------------------------------------------------------------|
| Judgment item | Extract display portion of "FRU Device Description: PSU"                                          |

The PSU detail information is judged (decision) by the following judgment conditions.

| Judgment condition                                      | PSU detail information            |
|---------------------------------------------------------|-----------------------------------|
| When there is information for Product Serial or Product | Display Product Name as Model and |
| Name information in the judgment items                  | Product Serial as Serial Number   |
| When there is no information for Product Serial or      | Display "Data Unavailable"        |
| Product Name information in the judgment items          |                                   |

ipmitool Command Execution Example (IP address: 10.12.255.255, username: admin, password: pass) (The results below are for cases where there is no information that matches the search criteria)

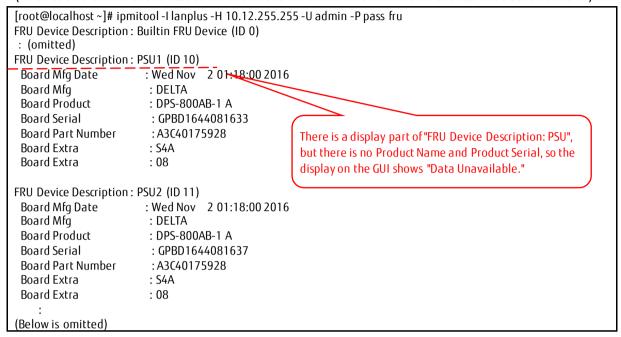

(5) Ambient temperature and power consumption of the device

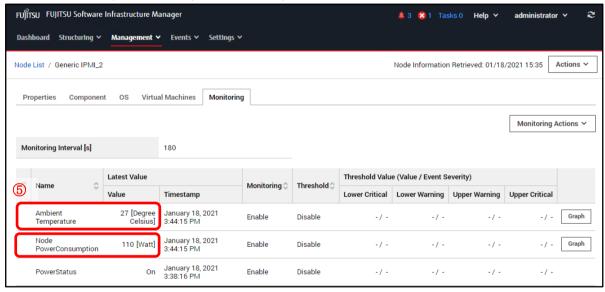

# For Ambient Temperature

| Command line  | ipmitool -I lanplus -H <ip address=""> -U <username> -P <password> sdr type 0x01</password></username></ip> |
|---------------|----------------------------------------------------------------------------------------------------|
| Judgment item | The display part of the following items is extracted from the information                                   |
|               | retrieved.                                                                                                  |
|               | • Ambient                                                                                                   |
|               | • Inlet Temp                                                                                                |
|               | • Temp 1                                                                                                    |
|               | • Fnt Pnl Temp                                                                                              |

The Ambient Temperature is judged (decision) by the following judgment conditions.

| Judgment condition                                                | Ambient Temperature |
|-------------------------------------------------------------------|---------------------|
| When there is a value of degrees C in the value of judgment item  | Display             |
| When there is no value of degrees C in the value of judgment item | Not displayed       |

ipmitool Command Execution Example (IP address: 10.12.255.255, username: admin, password: pass)

| # ipmitool -I lanplus<br>Ambient<br>Systemboard<br>CPU1<br>CPU2<br>MEM A<br>MEM B | 5.255 - U admin - P pass sdr type 0x01<br>  55.0   25.50 degrees C<br>  7.0   48 degrees C<br>  3.0   57 degrees C<br>  3.1   63 degrees C<br>  32.0   39 degrees C<br>  32.1   39 degrees C<br>  39 degrees C |  |
|-----------------------------------------------------------------------------------|----------------------------------------------------------------------------------------------------|--|
| :<br>(Below is omitted)                                                           |                                                                                                    |  |

## For Node PowerConsumption

|                         | ·                                                                                                    |
|-------------------------|----------------------------------------------------------------------------------------------------|
| Command line            | ipmitool -I lanplus -H <ipaddress> -U <username> -P <password> sdr</password></username></ipaddress> |
| Judgment item           | The display part of the following items is extracted from the information                            |
|                         | retrieved.                                                                                           |
| • Total Power *  .*Watt |                                                                                                    |
|                         | Pwr Consumption * .*Watt                                                                             |
|                         | Power Meter *  .*Watt                                                                                |
|                         | • POWER *  .*Watt                                                                                    |
|                         | System Power *  .*Watt                                                                               |

The Node PowerConsumption is judged (decision) by the following judgment conditions.

| Judgment condition                                           | Node PowerConsumption |
|--------------------------------------------------------------|-----------------------|
| When there is a value of Watt in the value of judgment item  | Display               |
| When there is no value of Watt in the value of judgment item | Not displayed         |

ipmitool Command Execution Example (IP address: 10.12.255.255, username: admin, password: pass)

| ipmitool -I lanplus<br>Ambient<br>Systemboard<br>CPU1 | -H 10.12.255.255 -U<br>  25.50 degrees C<br>  48 degrees C<br>  58 degrees C | admin -P pass sd<br>  ok<br>  ok<br>  ok | Γ                                                                |  |
|-------------------------------------------------------|------------------------------------------------------------------------------|------------------------------------------|------------------------------------------------------------------|--|
| : (omitted) Total Power Total Power Out               | 192 Watts                                                                    | ok<br>ok                                 | The value of Watts in the judgment item ("Total Power") is used. |  |
| :<br>(Below is omitted)                               |                                                                              | •                                        |                                                                  |  |

# **Appendix A General Monitoring Functions list**

The following functions are supported.

# A.1 The Functions list of the node type "Server"

Note: X: Supported -: Not supported

| Outline of Functions |                                           | Functions in Detail                                              |      | General Node |      |  |
|----------------------|-------------------------------------------|------------------------------------------------------------------|------|--------------|------|--|
|                      | Outilité of FullCuoits                    | Functions in Detail                                              | PING | SNMP         | IPMI |  |
|                      | Discovery and Registration                | Manual Discovery                                                 | -    | -            | -    |  |
|                      | of New Nodes                              | Auto Discovery                                                   | -    | -            | -    |  |
|                      |                                           | Registration of nodes                                            | Χ    | Χ            | Χ    |  |
|                      |                                           | IP address settings for Manual Discovery Node                    | -    | -            | -    |  |
|                      |                                           | IP address settings for Auto Discovery<br>Node                   | -    | -            | -    |  |
|                      |                                           | Monitoring Policy Settings in Node<br>Registration               | -    | -            | -    |  |
|                      |                                           | Display of the mounting position of the nodes in the rack        | Х    | Х            | Х    |  |
|                      | Monitoring of Server                      | Status                                                           | Χ    | Χ            | Χ    |  |
| Mor                  |                                           | Alarm Status                                                     | Χ    | Χ            | Χ    |  |
| Monitoring           |                                           | LED status indication (Power, Error, CSS, Location)              | -    | -            | 1    |  |
|                      |                                           | SNMPTrap Reception                                               | Χ    | Χ            | Χ    |  |
|                      |                                           | Single Sign-On to managed devices from the GUI of ISM            | -    | -            | 1    |  |
|                      | Display of Network Connection Information | Automatic collection and display of connection information (LAN) | -    | -            | -    |  |
|                      |                                           | Automatic collection and display of connection information (SAN) | -    | -            | 1    |  |
|                      |                                           | Enter and display of manual connection information (LAN/SAN)     | -    | -            | -    |  |
|                      |                                           | Display of connection status change                              | -    | -            | -    |  |
|                      |                                           | Display of network statistics                                    | -    | -            | -    |  |
|                      |                                           | Display of impacted area                                         | -    | -            | -    |  |

|                | Outline of Functions                            | Functions in Detail                        | General N |      | ode  |  |
|----------------|-------------------------------------------------|--------------------------------------------|-----------|------|------|--|
|                | Outilité di Fullctions                          | i dilectoris ili Detali                    | PING      | SNMP | IPMI |  |
|                | Record of Monitoring                            | Component temperatures                     |           |      |      |  |
|                | Information                                     | (CPU/Memory/PSU)                           | -         | -    | ı    |  |
|                | (Information                                    | Intake air temperature                     | -         | -    | Χ    |  |
|                | Retrieval/Management of                         | Housing temperature                        | -         | -    | -    |  |
|                | Threshold/Display of                            | Housing power consumption                  | -         | -    | Χ    |  |
|                | Graph/CSVOutput)                                | PSU power consumption                      | -         | -    | -    |  |
|                |                                                 | Fan rotation frequency                     | -         | -    | -    |  |
|                |                                                 | Performance information (CPU Busy          |           |      | Х    |  |
|                |                                                 | Rate/Memory Utilization/ Disk Utilization) | -         | -    | ^    |  |
|                | Notification                                    | Send Mail                                  | Χ         | Х    | Χ    |  |
|                |                                                 | Execution of Remote Script                 | Χ         | Х    | Χ    |  |
|                |                                                 | SNMPTrap Forward                           | Χ         | Χ    | Χ    |  |
|                |                                                 | Syslog Forward                             | Χ         | Χ    | Χ    |  |
|                | Display of Device                               | Information of mounted components          | -         | -    | Χ    |  |
|                | Information                                     | OS information                             | -         | -    | Х    |  |
|                |                                                 | Information of virtual machine             | -         | -    | Χ    |  |
|                |                                                 | Information of Packet Analysis of Virtual  |           |      |      |  |
|                |                                                 | Network                                    | -         | -    | -    |  |
|                |                                                 | Information of disk volume (capacity,      |           |      | V    |  |
|                |                                                 | used capacity)                             | -         | -    | Χ    |  |
|                | Log Management                                  | Log Collection (OS)                        | -         | -    | Χ    |  |
|                |                                                 | Log Collection (Hardware)                  | -         | -    | -    |  |
| Z              | Operation of ID LED                             |                                            | -         | -    | -    |  |
| ode            | Operation of Power Source (On)                  |                                            | -         | -    | -    |  |
| Node Operation | Power Capping (not supported for ISM PRIMEFLEX) |                                            |           |      |      |  |
| atio           |                                                 |                                            | -         | -    | -    |  |
|                |                                                 |                                            |           |      |      |  |
|                | Profile Assignment                              | BIOS/iRMC settings                         | -         | -    | -    |  |
| Moc            |                                                 | Virtual IO settings                        | -         | -    | -    |  |
| Model Settings |                                                 | OS installation                            | -         | -    | -    |  |
| ettir<br>      |                                                 | OS installation (eLCM)                     | -         | -    | -    |  |
| ngs            | Hardware Settings                               | Backup/Restore Hardware Settings           | -         | -    | -    |  |
|                |                                                 | Add Profile/Policy from Backup             | -         | -    | -    |  |

| Outline of Functions |                                     | Functions in Detail                     | General Node |      |      |
|----------------------|-------------------------------------|-----------------------------------------|--------------|------|------|
|                      | Outilile of FullCuolis              | Functions in Detail                     | PING         | SNMP | IPMI |
|                      |                                     | Hardware Settings and Verification of   |              |      |      |
|                      |                                     | Profiles                                | 1            | _    | _    |
|                      | Display of Firmware                 | Display of currently operating version  | -            | -    | -    |
|                      | Version                             | Display of difference from repository   | ı            | -    | -    |
|                      | Management of Firmware              | Comparison display of the firmware      |              |      |      |
|                      | Versions                            | versions between the version defined in | -            | -    | -    |
|                      |                                     | Firmware Baseline and operating version |              |      |      |
| <                    | Firmware Update                     | BIOS firmware update                    | -            | -    | -    |
| lain                 | (Online Update)                     | iRMC/BMC firmware update                | ı            | -    | -    |
| tena                 |                                     | BX management blade firmware update     | ı            | -    | -    |
| nce                  |                                     | PRIMEQUEST firmware update              | -            | -    | -    |
| Maintenance Support  |                                     | PCI Card firmware update                | -            | -    | -    |
| ort                  | Fireway Hodeko                      | BIOS firmware update                    | -            | -    | -    |
|                      | Firmware Update<br>(Offline Update) | iRMC/BMC firmware update                | -            | -    | -    |
|                      | Tomme opudee/                       | PCI Card firmware update                | -            | -    | -    |
|                      | Firmware Undate (el CM              | BIOS firmware update                    | -            | -    | -    |
|                      | Firmware Update (eLCM               | iRMC/BMC firmware update                | -            | -    | -    |
|                      | Offline Update)                     | PCI Card firmware update                | -            | -    | -    |

# A.2 The Functions list of the node type "Switch", "Storage", and "Facility"

Note: X: Supported -: Not supported
\* IPMI does not apply to these node types

| Outline of Functions |                         | Functions in Detail                         |   | General Node * |  |  |
|----------------------|-------------------------|---------------------------------------------|---|----------------|--|--|
|                      | Outilité di Fullctions  | i directoris in Detail                      |   | SNMP           |  |  |
|                      | Discovery and           | Manual Discovery                            | - | -              |  |  |
|                      | Registration of New     | Auto Discovery                              | - | -              |  |  |
|                      | Nodes                   | Registration of nodes                       | Х | Χ              |  |  |
|                      |                         | IP address settings for Manual Discovery    |   |                |  |  |
|                      |                         | Node                                        |   |                |  |  |
|                      |                         | IP address settings for Auto Discovery Node | - | -              |  |  |
|                      |                         | Display of the mounting position of the     | X | Х              |  |  |
|                      |                         | nodes in the rack                           | ^ | Λ              |  |  |
|                      | Monitoring of           | Status                                      | Х | Х              |  |  |
|                      | Storage/Network         | Alarm Status                                | Х | Х              |  |  |
|                      |                         | LED status indication (Power)               | - | -              |  |  |
|                      |                         | SNMPTrap Reception                          | Χ | Χ              |  |  |
| Mor                  | Display of Network      | Automatic collection and display of         |   |                |  |  |
| Monitoring           | Connection Information  | connection information (LAN)                |   | _              |  |  |
| ing                  |                         | Automatic collection and display of         | _ | _              |  |  |
|                      |                         | connection information (SAN)                |   |                |  |  |
|                      |                         | Enter and display of manual connection      |   | _              |  |  |
|                      |                         | information (LAN/SAN)                       |   |                |  |  |
|                      |                         | Display of VLAN/Link Aggregation            | - | -              |  |  |
|                      |                         | Display of network statistics               | - | -              |  |  |
|                      |                         | Display of impacted area                    | - | -              |  |  |
|                      | Record of Monitoring    | Component temperatures                      | _ | _              |  |  |
|                      | Information             | (CPU/Memory/PSU)                            |   |                |  |  |
|                      | (Information            | Intake air temperature                      | - | -              |  |  |
|                      | Retrieval/Management of | Housing temperature                         | - | -              |  |  |
|                      | Threshold/Display of    | Housing power consumption                   | - | -              |  |  |
|                      | Graph/CSVOutput)        | PSU power consumption                       | - | -              |  |  |

|                     | Outline of Functions                            | Functions in Detail                                                    |      | l Node * |
|---------------------|-------------------------------------------------|------------------------------------------------------------------------|------|----------|
|                     | Outiline of FullCuons                           | Functions in Detail                                                    | PING | SNMP     |
|                     |                                                 | Fan rotation frequency                                                 | -    | -        |
|                     |                                                 | Performance information (CPU Busy                                      |      |          |
|                     |                                                 | Rate/Memory Utilization)                                               |      |          |
|                     |                                                 | Information of Network Statistics                                      | -    | -        |
|                     | Notification                                    | Send Mail                                                              | Χ    | Χ        |
|                     |                                                 | Execution of Remote Script                                             | Χ    | Χ        |
|                     |                                                 | SNMPTrap Forward                                                       | Х    | Х        |
|                     |                                                 | Syslog Forward                                                         | Х    | Х        |
|                     | Display of Device<br>Information                | Information of mounted components                                      | -    | -        |
|                     | Node Management                                 | Log Collection (Hardware)                                              | -    | -        |
|                     | Virtual Resource Managen                        | nent                                                                   | -    | -        |
| Z                   | Operation of ID LED                             |                                                                        | -    | -        |
| Node Operation      | Operation of Power Source (On)                  |                                                                        | -    | -        |
| ion                 | Power Capping (not supported for ISM PRIMEFLEX) |                                                                        | -    | -        |
|                     | Profile Assignment                              | Switch settings                                                        | -    | -        |
| Mod                 |                                                 | Storage settings                                                       | -    | -        |
| el Se               | Hardware Settings                               | Backup/Restore Hardware Settings                                       | -    | -        |
| del Settings        |                                                 | Add Profile/Policy from Backup                                         | -    | -        |
|                     | Network Settings                                | VLAN/Link Aggregation Settings                                         | -    | -        |
| Main                | Display of Firmware<br>Version                  | Display of currently operating version                                 | -    | -        |
| tenar               | Version                                         | Display of difference from repository                                  | -    | -        |
| nce S               | Management of                                   | Comparison display of the firmware versions                            |      |          |
| Maintenance Support | Firmware Versions                               | between the version defined in Firmware Baseline and operating version | -    | -        |

| Outline of Functions | Functions in Detail           | General Node * |      |
|----------------------|-------------------------------|----------------|------|
|                      | Functions Functions in Detail |                | SNMP |
| Firmware Hedate      | Switch firmware update        | 1              | -    |
| Firmware Update      | Storage firmware update       | -              | -    |